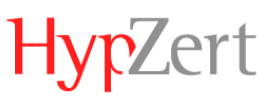

# Muss man nach jedem Modul eine Prüfung belegen?

Bei der Bewertung von Immobilien im Kleindarlehensbereich wird nach dem Durcharbeiten jedes Moduls eine Prüfung freigeschalten, die direkt oder auch später abgelegt werden kann. Der Zeitpunkt dafür ist nicht relevant. Das Zertifikat erhält man nach Bestehen aller 10 Prüfungen.

Für die Schulung Objektbesichtigung wird im Anschluss des Moduls (die vier Exkurse sind obligatorisch) eine Prüfung abgelegt.

### Wann/wo ist ein Qualifizierungs-Nachweis ersichtlich?

Qualifizierung für Wertermittler im Kleindarlehensbereich: Sobald alle 10 Einzelprüfungen erfolgreich abgeschlossen sind (in jedem Modul wurden 5 von 7 Fragen richtig beantwortet). Der Qualifizierungs-Nachweis steht zum Download im Campus unter "Organisieren"  $\rightarrow$  "meine Nachweise" zur Verfügung.

Qualifizierung für Besichtiger im Kleindarlehensbereich: Sobald die Prüfung erfolgreich abgeschlossen ist (10 von 15 Fragen richtig beantwortet). Der Qualifizierungs-Nachweis steht zum Download im Campus unter "Organisieren"  $\rightarrow$ "meine Nachweise" zur Verfügung.

Beim Anklicken des Links mit den Zugangsdaten aus der E-Mail öffnet keine Seite.

Markieren Sie den Link und klicken Sie auf "Hyperlink kopieren". Fügen Sie diesen in Ihrem Browser-Fenster ein und bestätigen Sie.

### Es öffnet sich keine Seite im Campus.

Meist liegt es an der Browsereinstellung. Oft reicht es aus, den Pop-up-Blocker zu deaktivieren. Versuchen Sie alternativ einen anderen Browser zu nutzen.

Ich habe mein Passwort vergessen. Wie komme ich in den Campus?

Bitte öffnen Sie zuerst die Website [www.campus.hypzert.de.](http://www.campus.hypzert.de/) Klicken Sie dort auf "Passwort vergessen" und fordern Sie mit Ihrer E-Mail-Adresse Ihre Zugangsdaten erneut an.

Ist die Weiterbildung / Seminar Termin gebunden? Kann Ich zwischenzeitig pausieren?

Die Schulungen sind zeitunabhängig. Das heißt auch, dass Sie zwischendurch pausieren und zu einem anderen Zeitpunkt, an dem Punkt weiter machen können, an dem Sie aufgehört haben.

Ich komme mit meinen Anmeldedaten nicht in das Programm. Meine E-Mail-Adresse ist der Internetseite nicht bekannt.

Haben Sie ggf. versucht, sich über den Valuers Corner der HypZert Homepage einzuloggen? Ein Login ist nur über [www.campus.hypzert.de](http://www.campus.hypzert.de/) möglich. Ebenfalls besteht die Möglichkeit, dass eine alte bzw. falsche E-Mail-Adresse im System hinterlegt ist.

Wie kann ich die Gültigkeit meines Qualifizierungs-Nachweises erhalten? Erhält man eine Aufforderung zum jährlichen Update?

Wenn Sie sich für die Bewertung von Immobilien im Kleindarlehensbereich angemeldet haben, können Sie Ihre Urkunde alle 3 Jahre verlängern, indem Sie jeweils in den 3 darauffolgenden Jahren ein Update belegen und beim letzten Update an einer kurzen Online-Prüfung teilnehmen.

Im Bereich der Objektbesichtigung behält die Urkunde auf unbegrenzten Zeitraum Ihre Gültigkeit.

### Kann die Rechnungsadresse geändert werden?

Gerne können Sie uns eine E-Mail mit der richtigen Rechnungsanschrift und der KD-Nummer zukommen lassen. Wir passen die Rechnung gern für Sie an.

### Wie lange bleiben die Inhalte abrufbar?

Qualifizierung für Wertermittler im Kleindarlehensbereich: Sofern Sie die jährlichen Updates buchen, haben Sie für einen unbegrenzten Zeitraum Zugriff auf sämtliche Inhalte der Online-Weiterbildung.

Qualifizierung für Besichtiger im Kleindarlehensbereich: Die Inhalte stehen Ihnen 6 Monate zur Verfügung.

### Kann man sich die Fehler im Test anschauen?

Nein, dazu gibt es keine Möglichkeit. Sie können lediglich sehen, in welchen Themenbereich Sie sich für richtige bzw. falsche Antworten entschieden haben.

### Sind die Folien auch als PDF verfügbar?

Die Folien sind nur online abrufbar, um Sie immer auf dem neuesten Stand zu halten.

Wie viele Durchläufe hat man für eine Prüfung?

In jeder einzelnen Prüfung stehen Ihnen 10 Versuche zur Verfügung.

### Wo sehe ich, welche Prüfung ich bereits bestanden habe?

Wenn Sie auf die jeweilige Prüfung gehen und dort auf "Testergebnisse" klicken, können Sie sehen, ob Sie die Prüfung bestanden haben.

## Mit welchen Inhalten befasst sich das jährliche Update?

Das jährliche Update befasst sich mit den relevanten Neuerungen aus der Rechtsprechung, Entwicklungen am Immobilienmarkt und enthält ggf. neue Übungsbeispiele oder vertieft spezielle Themen.

Wie sehe ich, dass ich das Weiterbildungsmodul (jährliches Update) abgeschlossen habe?

Der Fortschritt ist anhand der angezeigten Prozentzahl (100 %) ersichtlich. Ebenfalls erhalten Sie im Campus unter "Organisieren"  $\rightarrow$  "Meine Nachweise" eine Teilnahmebescheinigung.

### Wie lange habe ich für die Bearbeitung der Prüfung Zeit?

Für die Bearbeitung der einzelnen Prüfung haben Sie jeweils 14 Minuten Zeit. Um alle Prüfungen abzuschließen, können Sie sich die gesamten 6 Monate Zeit nehmen. (Ebenso bei der Objektbesichtigung).

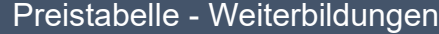

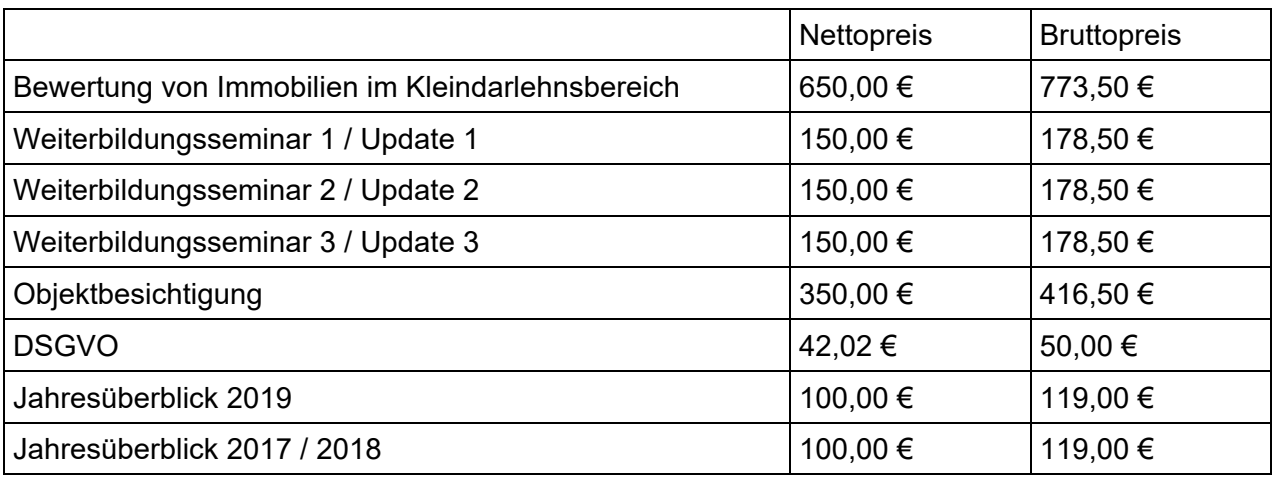